ăt

## **How to access AURAP and find reports**

Open your browser and enter: https:/[/aurap.au.dk](https://aurap.au.dk/)

Lokale rapporter

Log on using the same user name and password as when you log on to your computer. Enter domain name\user name (eg.: ad\hgj) in the field 'User name'

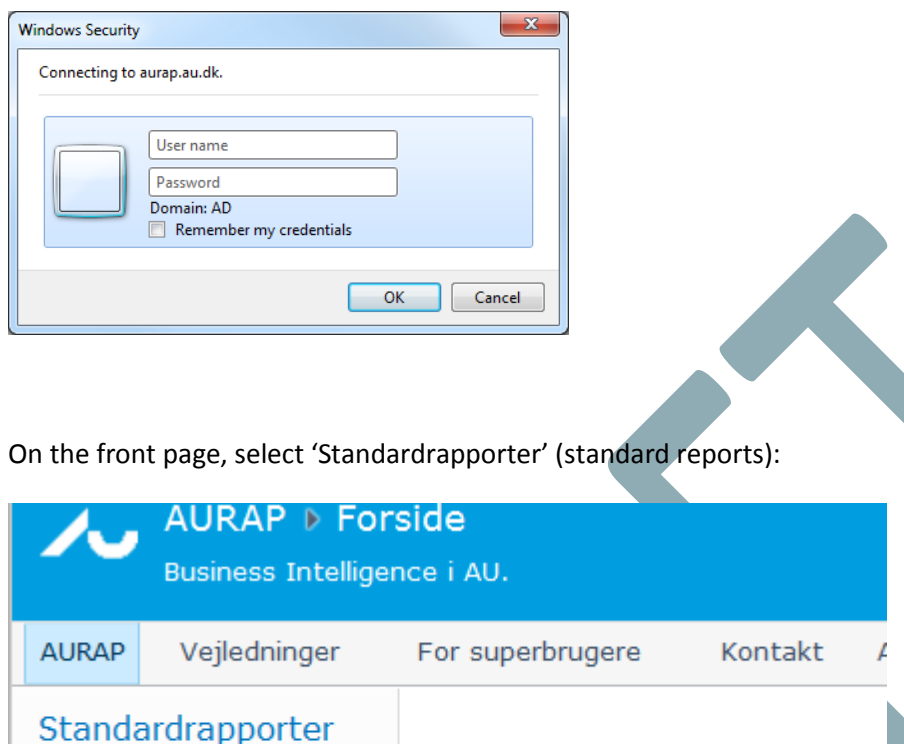

The three reports ST20 (one-year overview of budget and spending), ST21 (multi-year overview of budget and spending) and ST22 (multi-year overview including acquisition costs for fixed assets) are displayed at the bottom of the page. Open the relevant report by clicking the link:

 $2645$ 

1261

1804

2015

g Arts

Science &

Health **Business &** 

Technology

Social Science

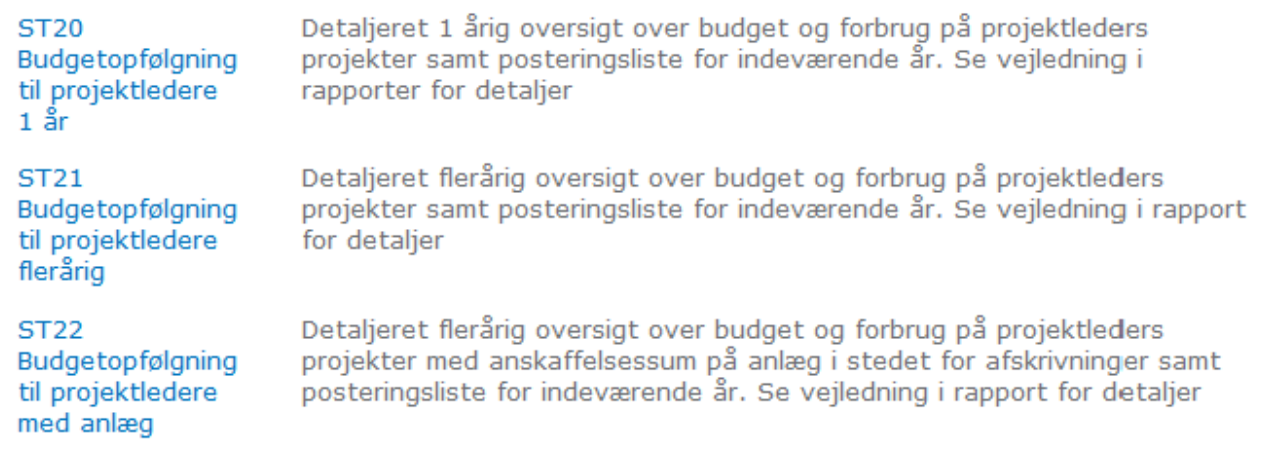

## 15 April 2014 'Select page' function

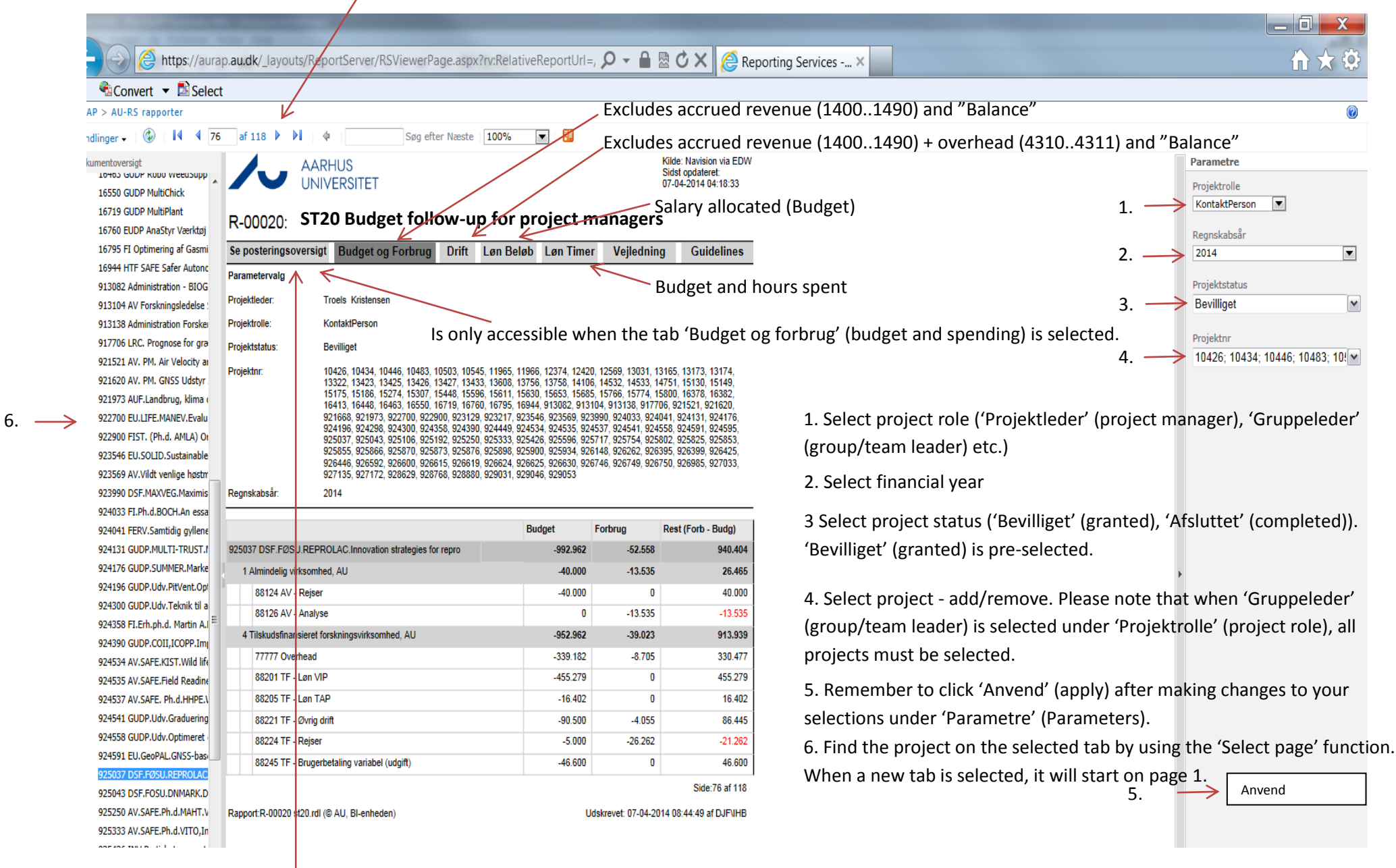

Must match spending when sorted according to 1: 'Aktivitet' (activity) 2: 'Finanskonto' (account).